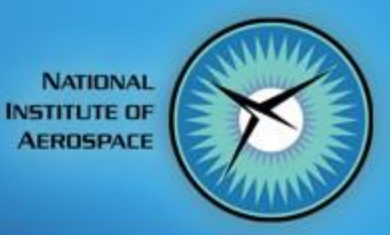

# Tutorial 2: Python Scripts

Dr. Heather L. Kline National Institute of Aerospace August 9<sup>th</sup>, 2019

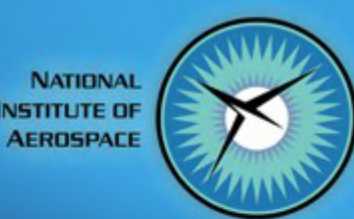

## Agenda

- Get the tutorial files
- Start the simulation (generate a drag polar)
- Introduction to python scripts distributed with SU2
	- Drag polar
	- Shape optimization
- Anatomy of a python script
- Results of the simulation

#### **Acknowledgments**

The files for this tutorial are based on a test case for the compute\_polar.py script developed by E. Arad

**NATIONAL NSTITUTE OF** AEROSPACE

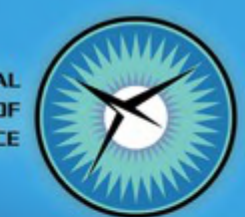

## Tutorial Files And Required Settings

- Set PYTHONPATH (if not already done): export SU2 RUN=<...../bin/> (path to SU2 CFD, etc) export PYTHONPATH=\$PYTHONPATH:\$SU2\_RUN
	- Python scripts require the path in order to find all the functions that are defined in subfolders.
	- Python scripts can now be called from any folder without moving the scripts.
- Get and extract configuration, mesh and solution files:
- Move to the new directory: cd WorkshopTutorial2/
	- Similar to files needed for SU2\_CFD analysis.
	- Additional 'ctrl' file for polar computation definition
- The files for this tutorial are based on a test case for the compute\_polar.py script developed by E. Arad.
- Modify to use paraview if needed.

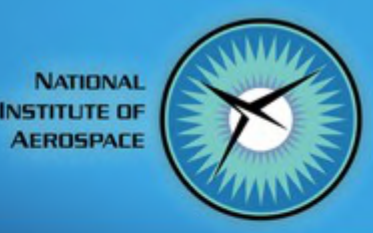

## **Starting the Simulation**

#### compute\_polar.py -c polarCtrl.in -n 2 -i 1000 >& out.txt &

To verify the location of the script: \$ which compute\_polar.py

To check the number of available processors: \$ nproc

To follow the output to opt.out: \$ tail -f out.txt

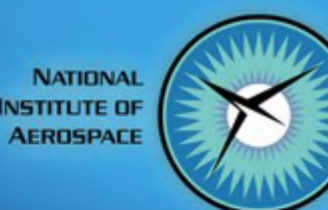

## Starting the Simulation

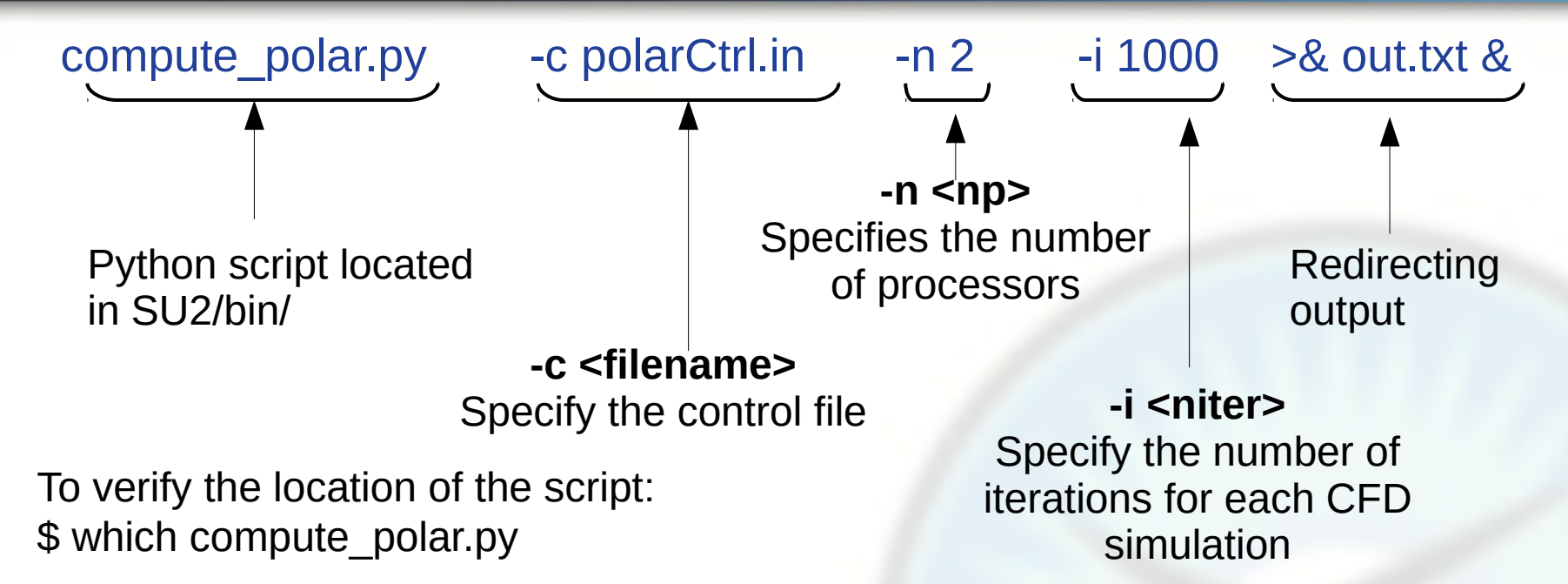

To check the number of available processors: \$ nproc

To follow the output to opt.out: \$ tail -f out.txt

**NATIONAL INSTITUTE OF AEROSPACE** 

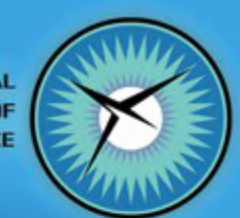

## More about compute polar.py

- compute\_polar.py -h
- PolarCtrl.in file
- open compute polar.py in a text editor

**compute\_polar.py -h** Usage: compute\_polar.py [options]

Options:

-h, --help show this help message and exit -c FILE, --ctrl=FILE reads polar control parameters from FILE (default:polarCtrl.in) -n PARTITIONS, --partitions=PARTITIONS number of PARTITIONS -i ITERATIONS, --iterations=ITERATIONS number of ITERATIONS -d geomDim, --dimmension=geomDim Geometry dimension (2 or 3) -w, --Wind Wind system (default is body system -v, --Verbose Verbose printout (if activated)

**NATIONAL INSTITUTE OF AEROSPACE** 

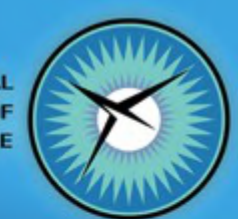

#### **Python Scripts**

- Source code location:  $\bullet$ SU2/SU2\_PY/
- Installed location:  $\bullet$ SU<sub>2</sub>/bin/
- To run a local version:  $\bullet$ ./python\_script.py
- To run version installed in  $\bullet$ the bin/ directory: python\_script.py

#### ▼ &SU2

▶ e autom4te.cache

- ▶ 命 Common
- $\triangleright$   $\approx$  externals
- $\triangleright \triangleright$  m4
- ▶ **A** QuickStart
- ▶ a SU2 CFD
- ▶ A SU2 DEF
- ▶ e SU2 DOT
- ▶ e SU2 GEO
- ▶ e SU2 IDE
- ▶ & SU2 MSH
- $V \in SU2$  PY  $\triangleright$   $\triangleright$  FSI
	- $\triangleright$   $\triangleright$  pySU2
	- $V \approx SU2$
	- ► eval
	- $\triangleright \infty$ io
	- $\triangleright$   $\triangleright$  mesh
	- ▶ eopt
- $\triangleright$   $\triangleright$  run
- ▶ e util
- P init .py
- <sup>2</sup> change\_version\_number.py
- change\_version\_number.py~
- P compute\_polar.py
- <sup>p</sup> compute stability.py
- P config gui.py
- <sup>2</sup> continuous\_adjoint.py
- D direct\_differentiation.py
- discrete\_adjoint.py

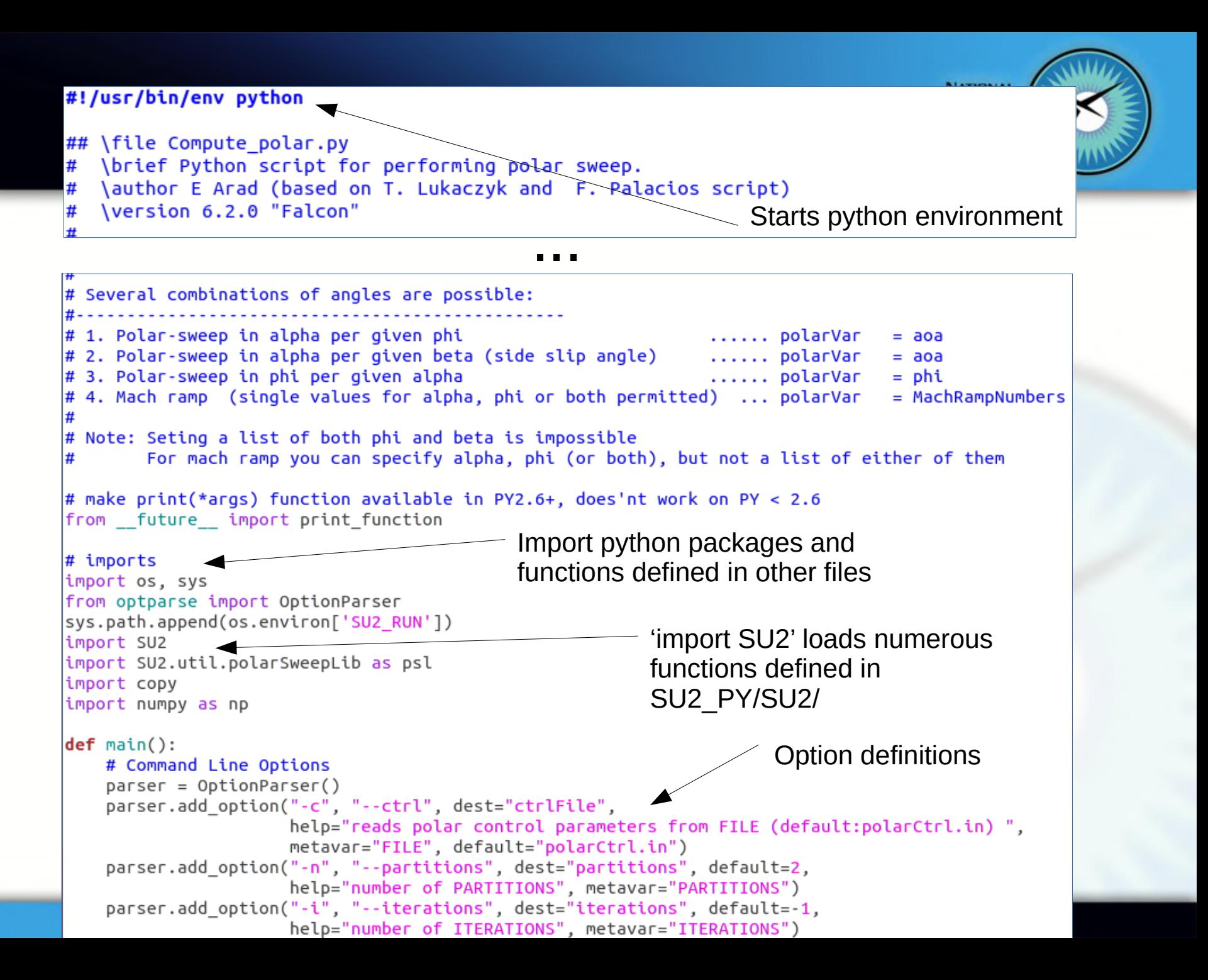

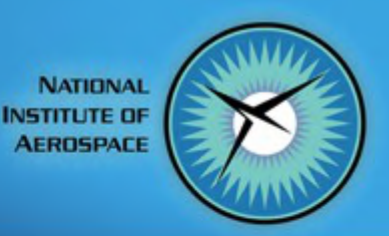

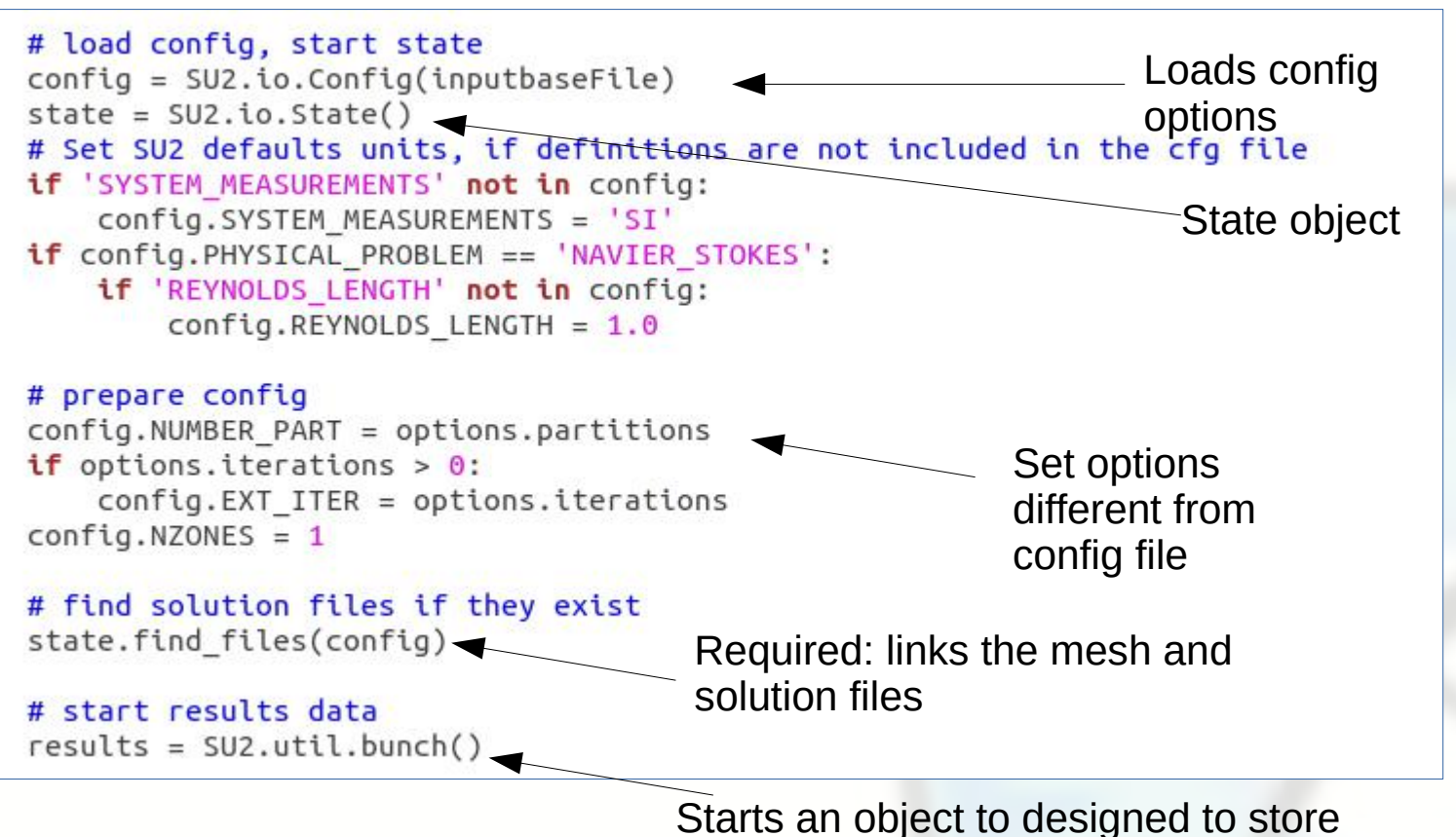

...

solutions

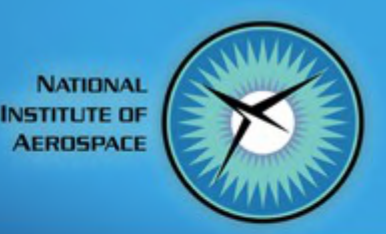

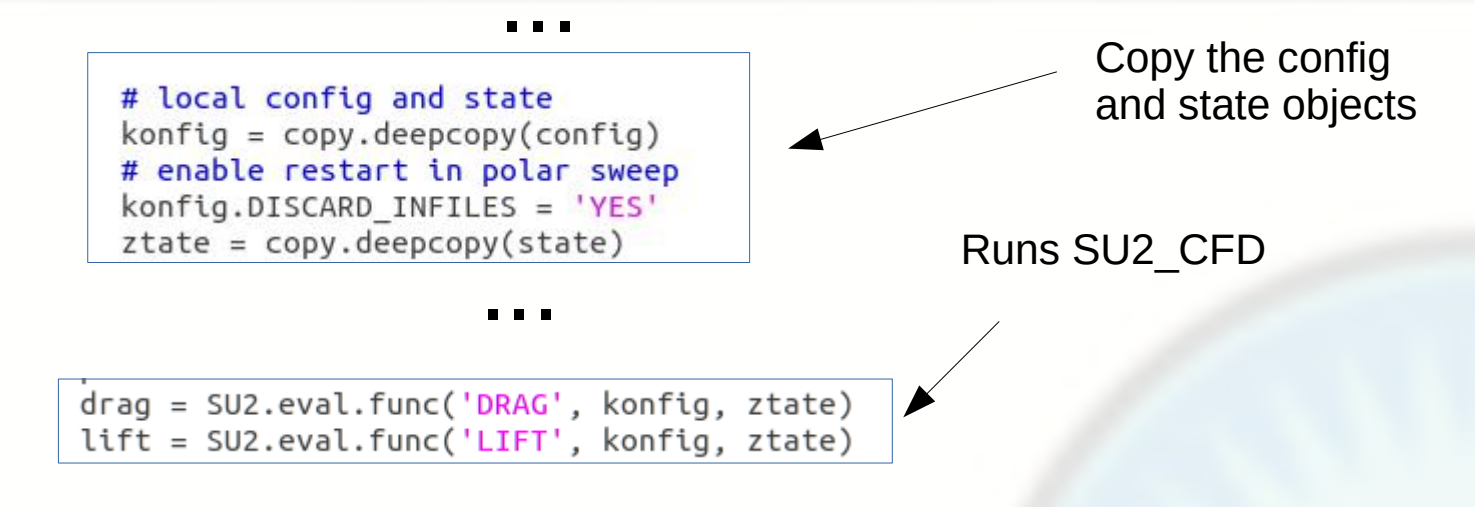

The state object stores whether the solution has already been run:

- Only the first SU2.eval.func… will start a new simulation, subsequent calls will pull from stored data.

- A deepcopy is necessary to avoid pulling results from previous solutions.

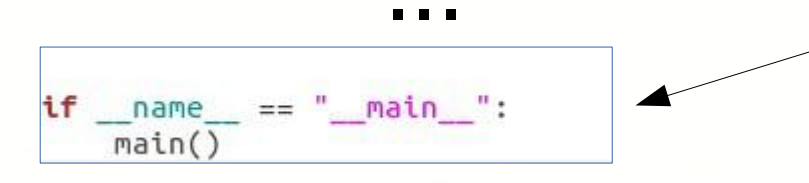

Runs function defined in 'main' when script is executed at the command line

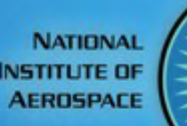

### The Other Python Scripts

- **parallel\_computation.py**
	- Most used: runs a parallel SU2 CFD simulation using a specified input file and number of processors.
	- MPI behavior defined in **SU2/run/interface.py**
- **finite\_differences.py, continuous\_adjoint.py, discrete\_adjoint.py**
	- Evaluate gradients using the associated method.
	- Uses the design variables and deformation settings defined in the SU2 config file.
- **set\_ffd\_design\_var.py**
	- Generates FFD box design variable definitions
- **shape\_optimization.py**
	- Executes a shape optimization problem defined in a specified SU2 config file, using gradient information with a method specified by script inputs.
	- More on this covered in a later tutorial in this workshop.
	- Next: what is optimization?

## Introduction to Optimization

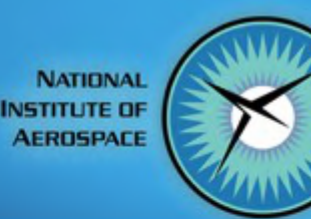

**Specifications Baseline** Evaluate  $J(\vec{x})$  &  $c(\vec{x})$ Change Design Deform Geometry Evaluate  $\frac{\partial J}{\partial \vec{x}}$  &  $\frac{\partial c}{\partial \vec{x}}$ Pick search direction Optimized? no yes **Fixed Design** 

Non-Linear Program:

minimize with respect to  $\vec{x} \in \mathbb{R}^n$ 

 $J(\vec{x})$ subject to  $\hat{c}_j(\vec{x}) = 0, \quad j = 1, ..., \hat{m}$  $c_k(\vec{x}) \ge 0, \quad k = 1, ..., m$ 

 $\vec{X}$  : **design variables**, bump functions, FFD control points

J : **objective function**, an evaluation of SU2\_CFD

c : **constraints**, an evalution of SU2\_CFD or SU2\_GEO

Optimization Algorithm: SciPy SLSQP Gradient Techniques: continuous adjoint, finite difference, discrete adjoint.

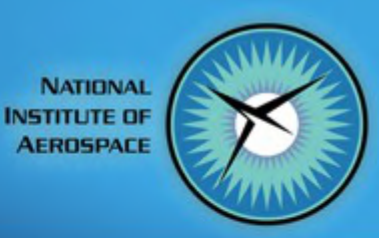

## Results from compute\_polar.py script

- Polar\_M0.8.dat
	- Output of AoA, Mach, and aerodynamic coefficients —
- DIRECT\_... folders

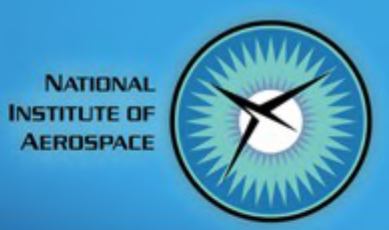

## Questions?

#### Up next: hackathon